Fibre Channel PCI Adapter

**Software Installation Guide** 

Fibre Channel PCI Adapter

IEM

**Software Installation Guide** 

#### Note

Before using this information and the product it supports, be sure to read the general information under Appendix A, "Notices" on page 25.

#### First Edition (September 1998)

INTERNATIONAL BUSINESS MACHINES CORPORATION PROVIDES THIS PUBLICATION "AS IS" WITHOUT WARRANTY OF ANY KIND, EITHER EXPRESS OR IMPLIED, INCLUDING, BUT NOT LIMITED TO, THE IMPLIED WARRANTIES OF MERCHANTABILITY OR FITNESS FOR A PARTICULAR PURPOSE. Some jurisdictions do not allow disclaimer of express or implied warranties in certain transactions, therefore, this statement may not apply to you.

This publication could include technical inaccuracies or typographical errors. Changes are periodically made to the information herein; these changes will be incorporated in new editions of the publication. IBM may make improvements and/or changes in the product(s) and/or the program(s) described in this publication at any time.

This publication was developed for products and services offered in the United States of America and the United Kingdom. It is possible that this publication may contain reference to, or information about, IBM products (machines and programs), programming, or services that are not announced in your country. Such references or information must not be construed to mean that IBM intends to announce such IBM products, programming, or services in your country.

Requests for technical information about IBM products should be made to your IBM reseller or IBM marketing representative.

No part of this publication may be reproduced or distributed in any form or by any means without prior permission in writing from the International Business Machines Corporation.

#### © Copyright International Business Machines Corporation 1998. All rights reserved.

Note to U.S. Government Users — Documentation related to restricted rights — Use, duplication or disclosure is subject to restrictions set forth in GSA ADP Schedule Contract with IBM Corp.

# **Contents**

| Chapter 1. Introduction                                |  | 1  |
|--------------------------------------------------------|--|----|
| Chapter 2. Installing the SCO UnixWare Device Driver   |  | 3  |
| Installing SCO UnixWare and the QLC2100F Device Driver |  |    |
| Installing the QLC2100F Device Driver                  |  |    |
| Chapter 3. Installing the Windows NT Device Driver     |  | 7  |
| Installing Windows NT and the Windows NT Driver        |  |    |
| Installing the Windows NT Driver                       |  |    |
| Updating the Windows NT Driver                         |  |    |
| Chapter 4. Installing the NetWare Device Driver        |  | 11 |
| NetWare Driver Files and Parameters                    |  |    |
| Installing the NetWare 4.1X Driver                     |  |    |
| Chapter 5. Getting Help, Service, and Information      |  | 13 |
| Service Support                                        |  |    |
| Before You Call for Service                            |  |    |
| Getting Customer Support and Service                   |  |    |
| Purchasing Additional Services                         |  |    |
| Ordering Publications                                  |  |    |
| Appendix A. Notices                                    |  | 25 |
| Notices                                                |  |    |
| Trademarks                                             |  |    |

## **Chapter 1. Introduction**

After successfully installing your IBM® Netfinity® Fibre Channel PCI Adapter, you are ready to install the device drivers you need for the adapter to communicate between your computer and your peripheral devices.

#### Before you begin

- Locate and make backup copies of the following driver diskettes included with the Fibre Channel PCI Adapter.
  - Netfinity Fibre Channel for SCO UnixWare
  - Netfinity Fibre Channel for Windows NT and NetWare (referred to as the DOS Device Drivers diskette in this guide)
- Read through this guide to determine which drivers you want to install.

If you have DOS device drivers, Windows NT, or NetWare already installed on your system, you can check the driver versions by performing the following procedure:

- 1. Place the DOS Device Drivers diskette in the diskette drive.
- 2. Copy the QLVER.EXE file from the diskette into the directory with the QLogic device drivers. For example:

COPY A:\QLVER.EXE C:\QLC\QLVER.EXE

3. Change directories to the subdirectory containing the QLogic drivers. For example:

CD \QLC

4. At the prompt type:

QLVER \*.\*

A QLogic banner is displayed, followed by the drivers and their corresponding version numbers. For more information about QLVER.EXE, use the following /h (help) parameter:

QLVER /h

*Note:* The latest versions of the device drivers and documentation are available on the following IBM Web site:

http://www.pc.ibm.com/support

Device drivers for the following supported operating systems are provided with your Fibre Channel PCI Adapter:

- Santa Cruz Operations (SCO) UnixWare Version 7.0
- Windows NT Version 4.0
- Novell NetWare Version 4.1X

## Chapter 2. Installing the SCO UnixWare Device Driver

This chapter provides instructions for installing the SCO UnixWare device driver (QLC2100F) under the following operating system conditions:

- Initial installation of SCO UnixWare and the QLC2100F driver
- Installation of the QLC2100F driver in an already installed SCO UNIX system

If SCO UnixWare is not installed on your system, perform the installation procedures in "Installing SCO UnixWare and the QLC2100F Device Driver."

If SCO UnixWare is already installed, perform the installation procedures in "Installing the QLC2100F Device Driver" on page 4. The QLC2100F driver package on the QLogic SCO UnixWare 7.0 host bus adapter (HBA) driver diskette is provided for installation of the QLC2100F driver.

Note: This diskette cannot be read from a DOS environment.

The installation of host adapters and devices is covered in the SCO UnixWare documentation. See the following topics for more information:

- Using boot-time loadable drivers (Installation Guide)
- Adding hard disks and CD-ROM drives (System Administrator's Guide)

# **Installing SCO UnixWare and the QLC2100F Device Driver**

Perform the following steps to install SCO UnixWare and the QLC2100F device driver:

1. Follow the installation instructions that come with the SCO UnixWare 7.0 installation diskette. During the installation, you will be prompted to install the driver for the adapter.

When installing SCO UnixWare 7.0, the following choices appear (the asterisk is the system default):

- ( ) Install HBA diskette
- (\*) Proceed with installation

- 2. Remove the *SCO UnixWare* installation diskette and insert the *Netfinity Fibre Channel SCO UnixWare HBA* driver diskette.
  - a. Press Enter; then select Install HBA diskette.
  - Press F10 to continue; the QLC2100F driver is automatically installed.
- 3. At the end of the installation, you are prompted with the following (the asterisk is the system default):
  - ( ) Install HBA diskette
  - (\*) Proceed with installation

Remove the Netfinity Fibre Channel SCO UnixWare HBA driver diskette and press F10.

# **Installing the QLC2100F Device Driver**

Perform the following steps to install the QLC2100F driver in a previously installed SCO UnixWare 7.0 system.

- 1. Make sure you have root privileges.
- 2. Enter the following text at the prompt to run the PKGADD program:

```
pkgadd -d diskette1
```

The following prompt appears:

3. Insert the Netfinity Fibre Channel SCO UnixWare HBA driver diskette for UnixWare 7 into your diskette drive and press Enter (go). You will see the following screen:

Installation in progress. Do not remove the diskette. The following packages are available:

```
1
      QLC1020
                          QLogic QLA1040/1041 IHV HBA
                                   (i386) 1.16
2
                          QLogic QLA1240/1240D IHV HBA
      QLC1240
                                   (i386) 1.0
3
                          QLogic QLA2100/2100F IHV HBA
      QLC2100
                                 (i386) 1.06
Select packages(s) you wish to process (or 'all'
```

to process all packages). (default: all) (?,??,quit): 4. When prompted to select a driver package, type 3 and press

When the driver is installed, the following prompt appears:

```
Installation of QLogic QLA2100/2100F IHV HBA (QLC2100)
was successful.
Insert diskette into Floppy Drive 1.
Type (go) when ready,
     or (q) to quit: (default: go)
```

- 5. Type **q** and press **Enter** to exit the installation program.
- 6. Remove the Netfinity Fibre Channel SCO UnixWare HBA driver diskette for UnixWare 7 driver diskette.
- 7. Restart the system to load the driver.

Enter to install the QLC2100F driver.

## **Chapter 3. Installing the Windows NT Device Driver**

This section provides instructions for installing the Windows NT device driver under the following operating system conditions:

- Initial installation of the Windows NT operating system and the Windows NT device driver
- Installation of the Windows NT driver in an already installed Windows NT operating system
- Installing an updated Windows NT device driver in an already installed Windows NT operating system that has an older version of the driver

The following files on the Netfinity Fibre Channel DOS Device Drivers diskette are provided for installation of the Windows NT driver:

- TXTSETUP.OEM driver installation script for initial Windows NT text setup
- QLOGIC identification file for Windows NT setup program
- \NT\OEMSETUP.INF driver installation script for the Windows NT setup program
- \NT\QL2100.SYS Windows NT 4.0 driver
- NT\README.TXT helpful hints about the Windows NT driver

Be sure to review the README.TXT file for both new and changed information.

To install Windows NT 4.0 on your system, perform the installation procedures in "Installing Windows NT and the Windows NT Driver" on page 8.

If Windows NT 4.0 is already loaded on your system, perform the installation procedures in "Installing the Windows NT Driver" on page 8.

If Windows NT 4.0 and an older Windows NT driver are already installed on your system, perform the update procedures in "Updating the Windows NT Driver" on page 8.

# **Installing Windows NT and the Windows NT Driver**

Perform the following steps to install Windows NT 4.0 on the Fibre Channel drive attached to the QLA2100F adapter.

- 1. Start the Windows NT installation procedure using the Windows NT setup diskettes.
- 2. After the standard devices have been detected and configured, use the S option to Specify Additional Device.
- 3. Select Other; then, press Enter.
- 4. Insert the Netfinity Fibre Channel DOS Device Drivers diskette, then press **Enter**.
- 5. Select QLogic QLA2100; then, press Enter.
- 6. Continue with the standard installation procedure.

### **Installing the Windows NT Driver**

Perform the following steps to add the Windows NT driver to a previously installed Windows NT 4.0 system.

- 1. Select **My Computer** from the desktop.
- 2. Select Control Panel.
- 3. Select SCSI Adapters.
- 4. Select the **Drivers** tab and click **Add**.
- Select QLogic from the list of manufacturers and QLogic QLA2100 64-bit Fibre Channel Adapter from the list of supported adapters. Click OK.
- Follow the instructions on the screen and the standard procedures from your Windows NT source media to install the driver.

## **Updating the Windows NT Driver**

Perform the following steps if a Windows NT driver is already installed and you want to install an updated version of the driver.

- 1. Open a DOS command prompt window.
- 2. Change the current directory to the Windows NT driver directory, for example:
  - CD \WINNT\SYSTEM32\DRIVERS
- 3. Make a backup copy of the old driver. You can copy the file into the same directory with a .SAV extension indicating that it is the saved file, for example:
  - COPY QL2100.SYS QL2100.SAV
- 4. Insert the Netfinity Fibre Channel DOS Device Drivers diskette into your diskette drive.
- 5. Copy the new driver over the old driver, for example:
  - COPY A:\NT\QL2100.SYS
- 6. Remove the Netfinity Fibre Channel DOS Device Drivers diskette.
- 7. Restart your system to load the driver.

## Chapter 4. Installing the NetWare Device Driver

This section provides instructions for installing the NetWare device driver in an already installed Novell NetWare system.

#### **NetWare Driver Files and Parameters**

The following files on the Netfinity Fibre Channel DOS Device Drivers diskette are provided for installation of the NetWare 4.1X driver:

- NETWARE\QL2100.HAM driver for NetWare 4.1X
- NETWARE\README.TXT helpful hints about the driver and setting options for NetWare 4.1X

Be sure to review the README.TXT file for both new and changed information.

To customize the interface between the driver and Novell NetWare, load the QL2100.HAM driver with the following parameters.

| Parameter | Description                                                                                                    |
|-----------|----------------------------------------------------------------------------------------------------|
| SLOT      | Provides support for multiple QL2100F adapters and loads the driver for each adapter individually. This switch is mandatory if you have more than one adapter. |
| /LUN      | Enables support for multiple LUN (logical unit number) devices. This switch is optional.                                                                       |

# **Installing the NetWare 4.1X Driver**

The QL2100.HAM driver may not be compatible with NetWare versions earlier than 4.1X.

Note: The LOAD command lines can be entered in your NetWare STARTUP.NCF file to load the driver automatically when your system starts.

Perform the following steps to install the NetWare 4.1X driver in a previously installed NetWare system.

- 1. Place the Netfinity Fibre Channel DOS Device Drivers diskette in the diskette drive.
- 2. Copy the QL2100.HAM driver file from the diskette to the server root directory;

COPY A:\NETWARE\QL2100.HAM C:\NWSERVER\

3. Load the driver at the NetWare server prompt (:) by typing the LOAD command with the SLOT parameter.

The following LOAD example works for a default (factory setting) QL2100/2100F adapter.

LOAD QL2100.HAM SLOT=X

Replace the *X* in the load line example with the slot identification number of the slot in which the board is installed.

4. If you are attaching multiple LUN devices, such as tape changers, add the /LUN switch to the LOAD line, for example:

LOAD QL2100.HAM SLOT=X /LUN

## Chapter 5. Getting Help, Service, and Information

If you need help, service, technical assistance, or just want more information about IBM products, you will find a wide variety of sources available from IBM to assist you.

For example, IBM maintains pages on the World Wide Web where you can get information about IBM products and services, find the latest technical information, and download device drivers and updates. Some of these pages are:

| http://www.ibm.com                       | Main IBM home page                  |
|------------------------------------------|-------------------------------------|
| http://www.pc.ibm.com                    | IBM Personal<br>Computing           |
| http://www.pc.ibm.com/support            | IBM Personal<br>Computing Support   |
| http://www.pc.ibm.com/us/desktop/        | IBM Commercial<br>Desktop (U.S.)    |
| http://www.pc.ibm.com/us/intellistation/ | IBM IntelliStation (U.S.)           |
| http://www.pc.ibm.com/us/netfinity/      | IBM Netfinity and PC Servers (U.S.) |

You can select a country-specific Web site from these pages.

Help is also available from bulletin boards and online services, as well as by fax and telephone. This section provides information about these sources.

IBM Options (U.S.)

Services available and telephone numbers listed are subject to change without notice.

# **Service Support**

http://www.pc.ibm.com/us/options/

With the original purchase of an IBM hardware product, you have access to extensive support coverage. During the IBM hardware product warranty period, you may call the IBM Personal Computer HelpCenter (1-800-772-2227 in the U.S.) for hardware product assistance covered under the terms of the IBM Statement of Limited

Warranty. See "Getting Help by Telephone" on page 18 for HelpCenter telephone numbers in other countries.

The following services are available during the warranty period:

- Problem Determination Trained personnel are available to assist you with determining if you have a hardware problem and deciding what action is necessary to fix the problem.
- IBM Hardware Repair If the problem is determined to be caused by IBM hardware under warranty, trained service personnel are available to provide the applicable level of service.
- Engineering Change Management Occasionally, there might be changes that are required after a product has been sold. IBM or your reseller, if authorized by IBM, will make Engineering Changes (ECs) available that apply to your hardware.

Be sure to retain your proof of purchase to obtain warranty service.

Please have the following information ready when you call:

- Machine Type and Model
- Serial numbers of your IBM hardware products
- Description of the problem
- Exact wording of any error messages
- Hardware and software configuration information

If possible, be at your computer when you call.

The following items are not covered:

Replacement or use of non-IBM parts or nonwarranted IBM parts

*Note:* All warranted parts contain a 7-character identification in the format IBM FRU XXXXXXX.

- Identification of software problem sources
- Configuration of BIOS as part of an installation or upgrade
- Changes, modifications, or upgrades to device drivers
- Installation and maintenance of network operating systems (NOS)
- Installation and maintenance of application programs

Refer to the IBM Statement of Limited Warranty for a full explanation of IBM's warranty terms.

#### **Before You Call for Service**

Many computer problems can be solved without outside assistance, by using the online help or by looking in the online or printed documentation that comes with your computer or software. Also, be sure to read the information in any README files that come with your software.

Most computers, operating systems, and application programs come with documentation that contains troubleshooting procedures and explanations of error messages. The documentation that comes with your computer also contains information about the diagnostic tests you can perform.

If you receive a POST error code when you turn on your computer, refer to the POST error-message charts in your hardware documentation. If you do not receive a POST error code, but suspect a hardware problem, refer to the troubleshooting information in your hardware documentation or run the diagnostic tests.

If you suspect a software problem, consult the documentation (including README files) for the operating system or application program.

### **Getting Customer Support and Service**

Purchasing an IBM PC hardware product entitles you to standard help and support during the warranty period. If you need additional support and services, a wide variety of extended services are available for purchase that address almost any need.

### **Using Electronic Support Services**

If you have a modem, you can get help from several popular services. Bulletin boards and online information services provide assistance through question-and-answer message areas, live chat rooms, searchable databases, and more.

Technical information is available on a wide range of topics, such as:

- Hardware setup and configuration
- · Preinstalled software
- OS/2, DOS, and Windows
- Networking
- Communications
- Multimedia

In addition, the latest device driver updates are available.

The IBM Bulletin Board System (BBS) can be reached 24 hours a day, 7 days a week. Modem speeds of up to 14 400 baud are supported. Long distance telephone charges might apply. To access the IBM BBS:

- In the U.S., call 1-919-517-0001.
- In Canada:
  - In Montreal, call 514-938-3022.
  - In Toronto, call 905-316-4255 or 416-956-7877.
  - In Vancouver, call 604-664-6464.
- In the U.K., call 01256 336655.

Commercial online services that contain information about IBM products include:

CompuServe

Use the following GO words: APTIVA, IBMPS2, ThinkPad, PowerPC, ValuePoint, IBMSVR, or IBMOBI.

PRODIGY

Use the Jump command; type **IBM** and select **PC Product Support.** 

• America Online

Use the "Go to" keyword IBM Connect.

### Using the World Wide Web

On the World Wide Web, the IBM Personal Computing Web site has up-to-date information about IBM Personal Computer products and

support. The address for the IBM Personal Computing home page is:

```
http://www.pc.ibm.com
```

You can find support information for your IBM products, including supported options, on the IBM Personal Computing Support page at:

```
http://www.pc.ibm.com/support
```

If you select Profile from the support page, you can create a customized support page that is specific to your hardware, complete with Frequently Asked Questions, Parts Information, Technical Hints and Tips, and Downloadable Files. You will have the information you need, all in one place. In addition, you can choose to receive e-mail notifications whenever new information becomes available about your registered products. You also can access online support forums, which are community sites monitored by IBM support staff.

For information about specific Personal Computer products, visit the following pages:

```
http://www.pc.ibm.com/us/intellistation/
http://www.pc.ibm.com/us/desktop/
http://www.pc.ibm.com/us/netfinity/
http://www.pc.ibm.com/us/thinkpad/
http://www.pc.ibm.com/us/options/
http://www.pc.ibm.com/us/aptiva/
```

You can select a country-specific Web site from these pages.

### Getting Information by Fax

If you have a touch-tone telephone and access to a fax machine, in the U.S. and Canada you can receive by fax marketing and technical information on many topics, including hardware, operating systems, and local area networks (LANs). You can call the IBM Automated Fax System 24 hours a day, 7 days a week. Follow the recorded instructions, and the requested information will be sent to your fax machine.

To access the IBM Automated Fax System, do the following:

- In the U.S., call 1-800-426-3395.
- In Canada, call 1-800-465-3299.

#### Getting Help Online

Online Housecall is a remote communication tool that allows an IBM technical-support representative to access your PC by modem. Many problems can be remotely diagnosed and corrected quickly and easily. In addition to a modem, a remote-access application program is required. This service is not available for servers. There might be a charge for this service, depending on the request.

For more information about configuring your PC for Online Housecall:

- In the U.S., call 1-800-772-2227.
- In Canada, call 1-800-565-3344.
- In all other countries, contact your IBM reseller or IBM marketing representative.

### Getting Help by Telephone

During the warranty period, you can get help and information by telephone through the IBM PC HelpCenter. Expert technical-support representatives are available to assist you with questions you might have on the following:

- Setting up your computer and IBM monitor
- Installing and setting up IBM options purchased from IBM or an IBM reseller
- 30-day, preinstalled-operating-system support
- Arranging for service (on-site or carry-in)
- · Arranging for overnight shipment of customer-replaceable parts

In addition, if you purchased an IBM PC Server or IBM Netfinity Server, you are eligible for IBM Start Up Support for 90 days after installation. This service provides assistance for:

- Setting up your network operating system
- Installing and configuring interface cards
- Installing and configuring network adapters

Please have the following information ready when you call:

- Machine Type and Model
- Serial numbers of your computer, monitor, and other components, or your proof of purchase
- Description of the problem
- Exact wording of any error messages
- Hardware and software configuration information for your system

If possible, be at your computer when you call.

In the U.S. and Canada, these services are available 24 hours a day, 7 days a week. In the U.K., these services are available Monday through Friday, from 9:00 a.m. to 6:00 p.m.<sup>1</sup>

| Country          |            | Telephone<br>number |
|------------------|------------|---------------------|
| Austria          | Österreich | 1-546 585 075       |
| Belgium - Dutch  | Belgie     | 02-717-2504         |
| Belgium - French | Belgique   | 02-717-2503         |
| Canada           | Canada     | 1-800-565-3344      |
| Denmark          | Danmark    | 03-525-6905         |
| Finland          | Suomi      | 9-22-931805         |
| France           | France     | 01-69-32-40-03      |

<sup>1</sup> Response time will vary depending on the number and complexity of incoming calls.

| Country                   |                           | Telephone<br>number |
|---------------------------|---------------------------|---------------------|
| Germany                   | Deutschland               | 069-6654-9003       |
| Ireland                   | Ireland                   | 01-815-9207         |
| Italy                     | Italia                    | 02-4827-5003        |
| Luxembourg                | Luxembourg                | 298-977-5060        |
| Netherlands               | Nederland                 | 020-504-0531        |
| Norway                    | Norge                     | 2-305-3203          |
| Portugal                  | Portugal                  | 01-791-5147         |
| Spain                     | España                    | 091-662-4270        |
| Sweden                    | Sverige                   | 08-632-0063         |
| Switzerland -<br>German   | Schweiz                   | 01-212-1810         |
| Switzerland -<br>French   | Suisse                    | 022-310-0418        |
| Switzerland -<br>Italian  | Svizzera                  | 091-971-0523        |
| United Kingdom            | United Kingdom            | 01475-555555        |
| U.S.A. and Puerto<br>Rico | U.S.A. and Puerto<br>Rico | 1-800-772-2227      |

In all other countries, contact your IBM reseller or IBM marketing representative.

### Getting Help Around the World

If you travel with your computer or need to move it to another country, you can register for International Warranty Service. When you register with the International Warranty Service Office, you will receive an International Warranty Service Certificate that is honored virtually worldwide, wherever IBM or IBM resellers sell and service IBM PC products.

For more information or to register for International Warranty Service:

- In the U.S. or Canada, call 1-800-497-7426.
- In Europe, call 44-1475-893638 (Greenock, U.K.).
- In Australia and New Zealand, call 61-2-9354-4171.

In all other countries, contact your IBM reseller or IBM marketing representative.

### **Purchasing Additional Services**

During and after the warranty period, you can purchase additional services, such as support for IBM and non-IBM hardware, operating systems, and application programs; network setup and configuration; upgraded or extended hardware repair services; and custom installations. Service availability and name might vary by country.

### **Enhanced PC Support Line**

Enhanced PC Support is available for desktop and mobile IBM computers that are not connected to a network. Technical support is provided for IBM computers and IBM or non-IBM options, operating systems, and application programs on the Supported Products list.

This service includes technical support for:

- · Installing and configuring your out-of-warranty IBM computer
- Installing and configuring non-IBM options in IBM computers
- · Using IBM operating systems in IBM and non-IBM computers
- Using application programs and games
- Tuning performance
- Installing device drivers remotely
- Setting up and using multimedia devices
- Identifying system problems
- Interpreting documentation

You can purchase this service on a per-call basis, as a multiple-incident package, or as an annual contract with a

10-incident limit. For more information about purchasing Enhanced PC Support, see "Ordering Support Line Services" on page 22.

# 900-Number Operating System and Hardware Support Line

In the U.S., if you prefer to obtain technical support on a pay-as-you go basis, you can use the 900-number support line. The 900-number support line provides support for IBM PC products that are out of the warranty period.

To access this support, call 1-900-555-CLUB (2582). You will be notified of the charge per minute.

#### Network and Server Support Line

Network and Server Support is available for simple or complex networks made up of IBM servers and workstations using major network operating systems. In addition, many popular non-IBM adapters and network interface cards are supported.

This service includes all of the features of the Enhanced PC Support Line, plus:

- Installing and configuring client workstations and servers
- Identifying system problems and correcting problems on the client or the server
- Using IBM and non-IBM network operating systems
- Interpreting documentation

You can purchase this service on a per-call basis, as a multiple-incident package, or as an annual contract with a 10-incident limit. For more information about purchasing Network and Server Support, see "Ordering Support Line Services."

#### **Ordering Support Line Services**

Enhanced PC Support Line and Network and Server Support Line services are available for products on the Supported Products list. To receive a Supported Products list:

• In the U.S.:

- 1. Call 1-800-426-3395.
- 2. Select document number 11683 for Network and Server support.
- 3. Select document number 11682 for Enhanced PC support.
- In Canada, contact IBM Direct at 1-800-465-7999, or:
  - 1. Call 1-800-465-3299.
  - 2. Select the HelpWare catalog.
- In all other countries, contact your IBM reseller or IBM marketing representative.

For more information or to purchase these services:

- In the U.S., call 1-800-772-2227.
- In Canada, call 1-800-465-7999.
- In all other countries, contact your HelpCenter.

#### Warranty and Repair Services

You can upgrade your standard hardware warranty service or extend the service beyond the warranty period.

Warranty upgrades in the U.S. include:

• Carry-in service to on-site service

If your warranty provides carry-in repair service, you can upgrade to on-site repair service, either standard or premium. The standard upgrade provides a trained servicer within the next business day (9 a.m. to 5 p.m., local time, Monday though Friday). The premium upgrade provides 4-hour average response, 24 hours a day, 7 days a week.

• On-site service to premium on-site service

If your warranty provides for on-site service, you can upgrade to premium on-site service (4-hour average on-site response, 24 hours a day, 7 days a week).

You also can extend your warranty. Warranty and Repair Services offers a variety of post-warranty maintenance options, including ThinkPad EasyServ Maintenance Agreements. Availability of the services varies by product.

For more information about warranty upgrades and extensions:

- In the U.S., call 1-800-426-4968.
- In Canada, call 1-800-465-7999.
- In all other countries, contact your IBM reseller or IBM marketing representative.

# **Ordering Publications**

Additional publications are available for purchase from IBM. For a list of publications available in your country:

- In the U.S., Canada, and Puerto Rico, call 1-800-879-2755.
- In other countries, contact your IBM reseller or IBM marketing representative.

# Appendix A. Notices

#### **Notices**

References in this publication to IBM products, programs, or services do not imply that IBM intends to make these available in all countries in which IBM operates. Any reference to an IBM product, program, or service is not intended to state or imply that only that IBM product, program, or service may be used. Subject to IBM's valid intellectual property or other legally protectable rights, any functionally equivalent product, program, or service may be used instead of the IBM product, program, or service. The evaluation and verification of operation in conjunction with other products, except those expressly designated by IBM, are the responsibility of the user.

IBM may have patents or pending patent applications covering subject matter in this document. The furnishing of this document does not give you any license to these patents. You can send license inquiries, in writing, to:

IBM Director of Licensing IBM Corporation North Castle Drive Armonk, NY 10504-1785 U.S.A.

Licensees of this program who wish to have information about it for the purpose of enabling: (i) the exchange of information between independently created programs and other programs (including this one) and (ii) the mutual use of the information which has been exchanged, should contact IBM Corporation, Department 80D, P.O. Box 12195, 3039 Cornwallis, Research Triangle Park, NC 27709, U.S.A. Such information may be available, subject to appropriate terms and conditions, including in some cases, payment of a fee.

Any references in this publication to non-IBM Web sites are provided for convenience only and do not in any manner serve as an endorsement of those Web sites. The materials at those Web sites are not part of the materials for this IBM product and use of those Web sites is at your own risk.

#### **Trademarks**

#### **Trademarks**

The following terms are trademarks of the IBM Corporation in the United States or other countries or both:

IBM
Netfinity
Operating System/2
OS/2
IntelliStation
HelpCenter
ThinkPad
HelpWare

UNIX is a registered trademark in the United States and other countries licensed exclusively through X/Open Company Limited.

Microsoft, Windows, and Windows NT are trademarks or registered trademarks of Microsoft Corporation.

Other company, product, and service names may be trademarks or service marks of others.

## IBW (R

Part Number: 24L8026

Printed in U.S.A.

September 1998

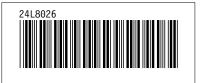